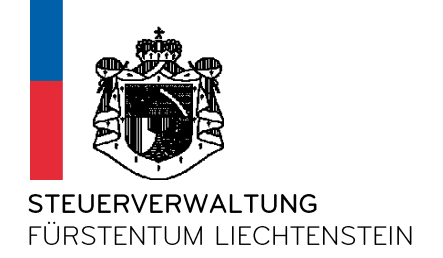

# **FATCA Reporting 2015**

#### Übermittlung an die Steuerverwaltung mittels Einzelmeldung

(gilt analog für XML Dateien)

Version 8

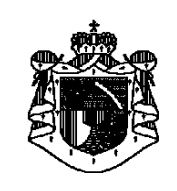

# **Übersicht**

- 1. Allgemeines
- 2. Homepage der STV
- 3. Neuigkeiten Änderungen
- 4. **i** Felder
- 5. Message Ref ID
- 6. Doc Ref ID (GUID)
- 7. Erfassung einer Einzelmeldung
- 8. Kontroll- und Abschlussseite (=Sendebestätigung)
- 9. Kontakt STV
- 10. Beispiele von Neumeldungen
- 11. Allgemeines zu Korrekturmeldungen
- 12. Beispiele von Korrekturmeldungen

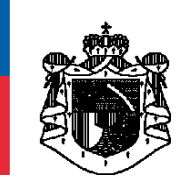

### **Allgemeines**

Daten können mittels Einzelerfassungsmaske oder mittels automatisierter Upload-Funktion einer XML-Datei (Massenmeldung) erfasst werden.

Sowohl für die Einzelerfassungsmaske als auch für die XML-Datei gelten folgende Spezifikationen:

- IRS XML User Guide
- IRS Instructions for Form 8966
- IRS FAQs (https://www.irs.gov/fatca)

Im Rahmen der Einzelerfassungsmaske muss für jede meldepflichtige Person ein **separater** Datensatz erfasst werden.

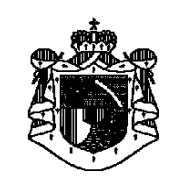

## **Homepage der STV**

#### Auf der Homepage der Steuerverwaltung finden Sie eine FATCA-Rubrik mit folgenden Hilfsmittel: http://www.stv.llv.li htternationales Steuerrecht http://www.stv.llv.li http://www.stv.llv.li

#### Wichtig

Anleitungen, Hinweise und Updates zur Erfassung von FATCA-Meldungen finden Sie in den IRS-Dokumentationen (z. B. XML User Guide oder Instructions for Form 8966), in diversen FAQs sowie in der STV-Anleitung zur Erfassung mittels Einzelmeldemaske.

Für die einzelnen Themen stehen folgende Hilfsmittel zur Verfügung:

- Verwaltung von Meldestellen
- Erfassung von Einzelmeldungen im Rahmen des FATCA-Reportings
- Erfassung von Massenmeldungen im Rahmen des FATCA-Reportings (XML Upload)

Gesetzliche Grundlagen:

- FATCA-Abkommen (siehe Internationale Steuerabkommen)
- · FATCA-Gesetz
- FATCA Fragen und Antworten (Q&A)
- FATCA Competent Authority Agreement (CAA)

Folgende Hilfsmittel stehen zur Verfügung:

- IRS FATCA XML User Guide (v1.1)
- $\cdot$  IRS FAQ's
- IRS FFI Portal
- Anleitung FATCA-Reporting-Einzelmeldemaske
- LLV Quick User Guide FATCA XML

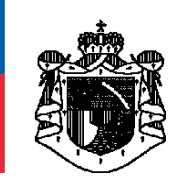

# **Neuigkeiten - Änderungen**

- Die **Message Ref ID** wird bei der Einzelmeldemaske vom System vorgegeben und kann nicht vom Anwender geändert werden
- Die **Doc Ref ID's** werden bei der Einzelmeldemaske vom System vorgegeben und können vom Anwender nicht geändert werden. Das Format der **Doc Ref ID's** wurde den aktualisierten Vorgaben des IRS angepasst. Eine **Doc Ref ID** setzt sich somit zusammen aus der GIIN des Reporting FI's, einem Punkt (.) und einer einzigartigen **GUID** (*Globally Unique Identifier*), welche vom System automatisch errechnet wird. Beispiel: ABC123.00000.SP.438.**AT45R03** Die STV verwendet für die GUID 7 Zeichen.
- **Sämtliche TIN-Felder sind Mussfelder**
- Das System der STV
	- validiert die Datumsschreibweise **YYYY-MM-DD**
	- validiert die TIN-Formate (zB. GIIN, EIN, SSN;)
	- verhindert Sonderzeichenpaare, wie -- /\* &#
	- Sonderzeichen, wie & < > ' " werden umgewandelt in &amp, &lt, &gt, &apos, &quot;

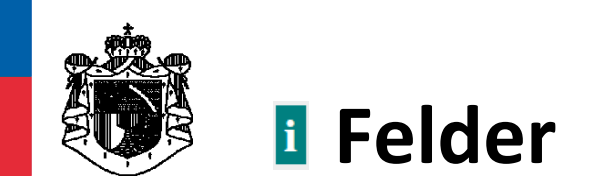

Diese Informationsfelder lassen sich mit 1 Klick öffnen und beinhalten wichtige Informationen, wie zum Beispiel:

TIN of ReportingFI \* MUSTER.00000.SL.999

Dieses Feld ist immer ein Pflichtfeld und muss mit der GIIN des ReportingFI's befüllt werden. Dabei ist sicherzustellen, dass das folgende Format verwendet wird: XXXXXXX.XXXX.XX.XXX.XXX [6].[5].[2].[3] Die Punkte als Trennzeichen sind unbedingt zu setzen.

li €

Hinweis für "Trustee Documented Trust"-Fälle:

In diesem Abschnitt "ReportingFI" sind grundsätzlich die Daten des Trusts selbst einzufüllen. Da der Trust selbst bei der "Trustee Documented Trust"-Konstellation grundsätzlich keine eigene GIIN besitzt, ist die Sponsor-GIIN des Trustees im Feld "TIN of Reporting FI" einzutragen. Das gilt jedoch nur bei "Trustee Documented Trust"-Konstellationen!

#### TIN \* 987654321 ∏Ë

Dies ist ein Mussfeld und mit der amerikanischen Sozialversicherungsnummer (Social Security Number, SSN) oder der amerikanischen Arbeitgebernummer (Employer Identification Number, EIN) zu erfassen. Dabei müssen folgende Formate eingehalten werden:

SSN --> ohne Trennzeichen: XXXXXXXXX [9] **oder** mit Trennzeichen: XXX-XX-XXXX [3]-[2]-[4]

EIN --> ohne Trennzeichen: XXXXXXXXX [9] **oder** mit Trennzeichen: XX-XXXXXXX [2]-[7]

#### Hinweis für bestehende (pre-existing) Kunden:

In Bezug auf die Reportingperioden 2014, 2015 und 2016 ist es (nur) bei Bestandskunden (pre-existing clients) möglich, sofern keine echte TIN vorhanden ist, dieses Feld mit neun Nullen (ohne Abstände und ohne Trennzeichen; 000000000) zu befüllen. Sollte in diesen Fällen von fehlender TIN dem Finanzinstitut jedoch ein Geburtsdatum des Kunden vorliegen, muss dieses im Format YYYY-MM-DD im dafür vorgesehenen Feld erfasst werden. Die Übergangsregelung, das TIN-Feld mit 9 Nullen auszufüllen, endet mit dem Reportingjahr 2016.

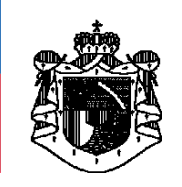

## **Message Ref ID**

Für jede einzelne FATCA-Meldung muss eine **einmalige «Message Ref ID»**  erfasst werden. Das bedeutet, dass der Absender einer FATCA-Meldung darauf achten muss, dass die **Message Ref ID** nur 1x verwendet wird!

Bei der Einzelmeldemaske wird dieses Feld vom System automatisch befüllt. Sie kann **nicht** abgeändert werden.

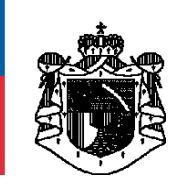

# **Doc Ref ID (GUID)**

Eine FATCA-Meldung besteht aus mehreren «Blöcken» die, sofern sie befüllt werden, jeweils mit einer **einmaligen** «**Doc Ref ID»** zu versehen sind. Pro Meldung werden somit bis zu vier verschiedene, einzigartige **«Doc Ref ID's»** benötigt.

Bei der Einzelmeldung werden **«Doc Ref ID's»** vom System **automatisch** befüllt. Die **«Doc Ref ID»** setzt sich aus folgenden 3 Elementen zusammen:

- **1. Reporting-FI-GIIN**
- **2. Punkt [.]**
- **3. GUID [min1 / max183]**

#### Beispiele:

- A233G5.00000.SP.438.A466B83
- XYZ245.99999.SL.438.dfjr8-4854f-dke883-dkfjdie-9348
- 123ABC.00000.SP.438.DCNDKEIEN3485743027374J5N3KD8FN

**GUID** = Globally Unique Identifier

(Die GUID kann zwischen 1 und 183 Zeichen lang sein. Die STV empfiehlt, 7 Zeichen zu verwenden)

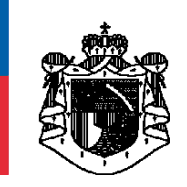

# **Log-in Reportingportal STV**

#### Log-in über folgenden Link der STV-FATCA-Homepage:

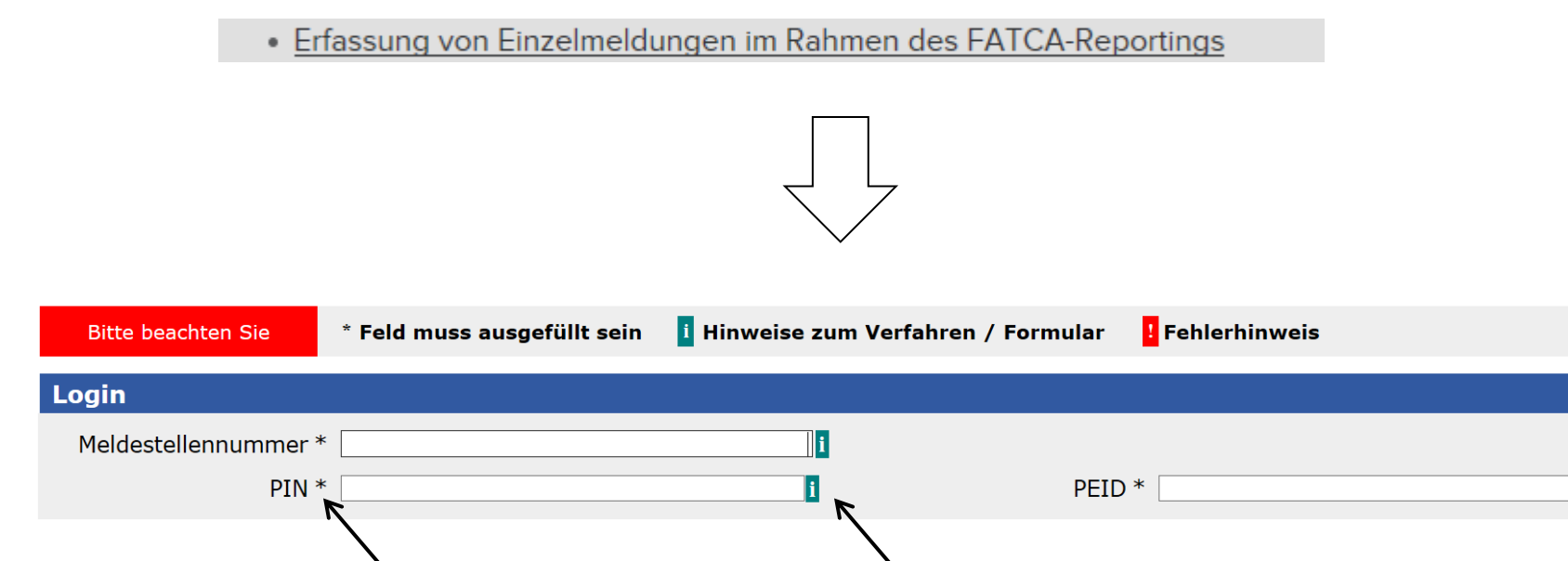

Informationsfelder

fixe Pflichtfelder **fi** Informationsfelder<br>(Öffnen durch 1x anklicken)

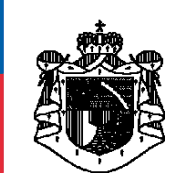

# **Erfassung einer Einzelmeldung 1/5**

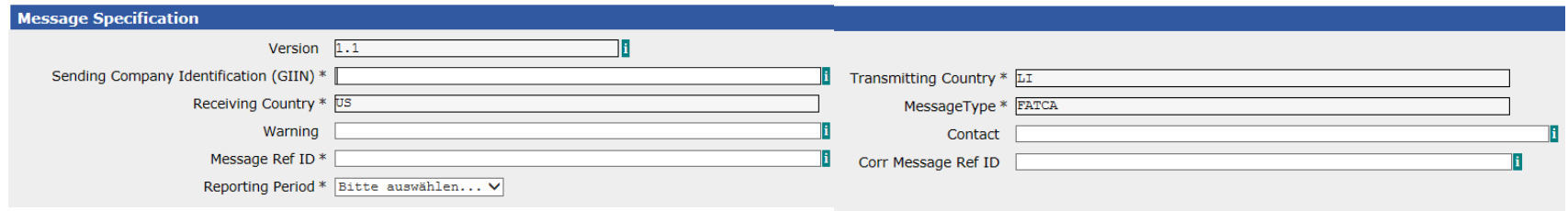

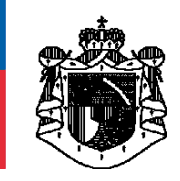

# **Erfassung einer Einzelmeldung 2/5**

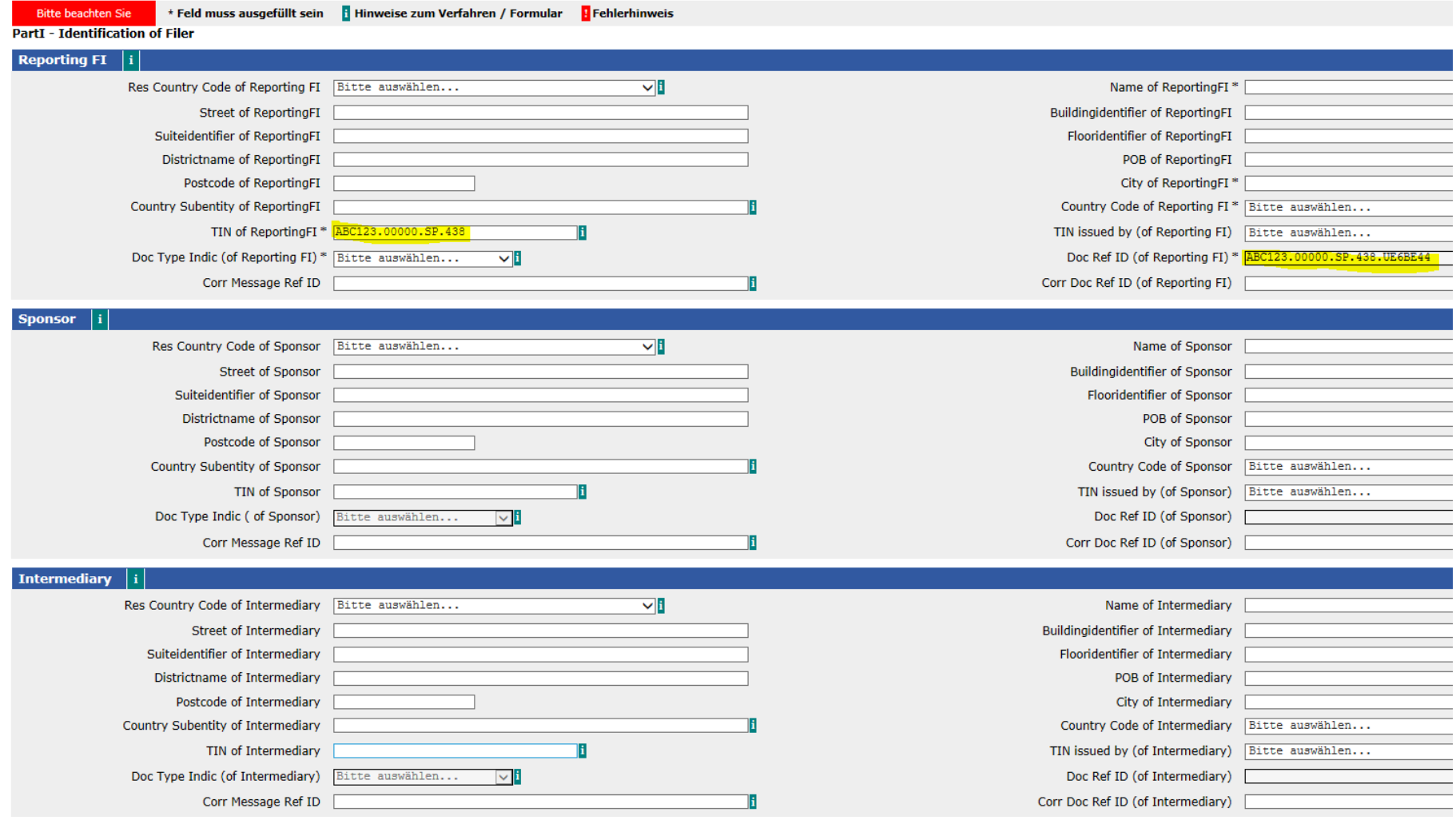

# **Erfassung einer Einzelmeldung 3/5**

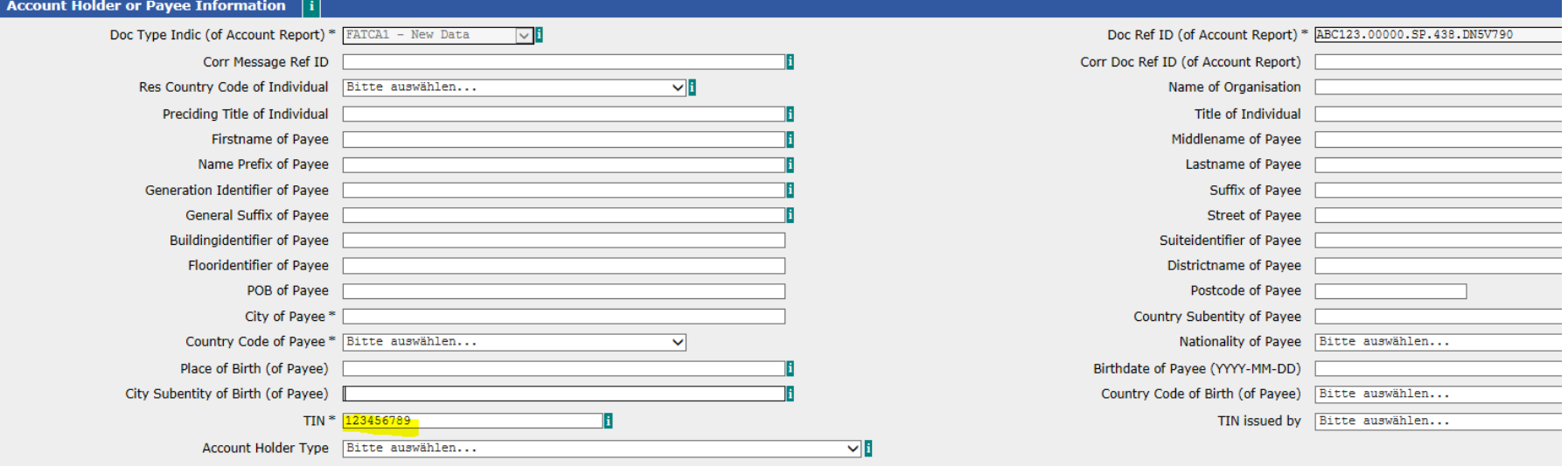

Entweder (i) **Individual Account Holder/Payee** oder (ii) **Entity Account Holder/Payee** erfassen:

#### *Individual Account Holder/Payee* Doc Type Indic Doc Ref ID (wird bei der Einzelmeldemaske vom System automatisch befüllt) - **Firstname of Payee** - **Lastname of Payee** City of Payee - Country Code of Payee **TIN** (zB. SSN – immer 9stellig)

#### *Entity Account Holder/Payee*

- Doc Type Indic
- Doc Ref ID (wird bei der Einzelmeldemaske vom System automatisch befüllt)
- **Name of Organisation**
- City of Payee
- Country Code of Payee
- **TIN** (zB. EIN immer 9stellig)
- **Account Holder Type**

#### Datumsschreibweise: **YYYY-MM-DD** (mit Trennzeichen)

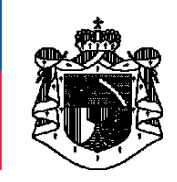

# **Erfassung einer Einzelmeldung 4/5**

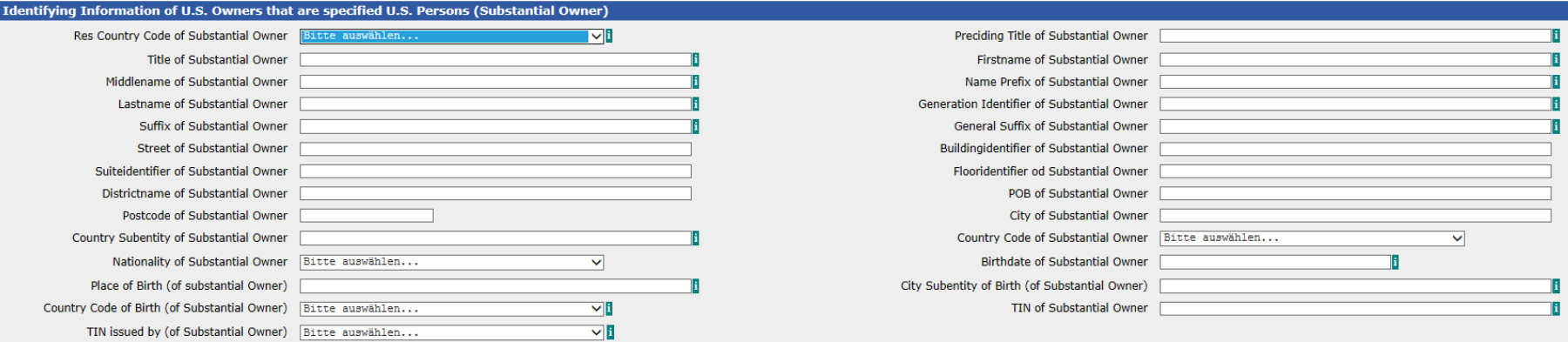

#### Wenn ua. ein **Entity Account Holder/Payee Typ** mit «FATCA102»

FATCA102 - Passive Non-Financial entity with substantial US owner(s)

erfasst worden ist, müssen weitere Felder befüllt werden:

- Res Country Code of Substantial Owner
- Firstname of Substantial Owner
- Lastname of Substantial Owner
- Country Code of Substantial Owner
- **TIN** of Substantial Owner (immer 9stellig, ohne Trennzeichen)

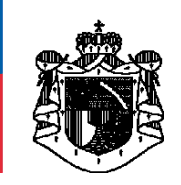

# **Erfassung einer Einzelmeldung 5/5**

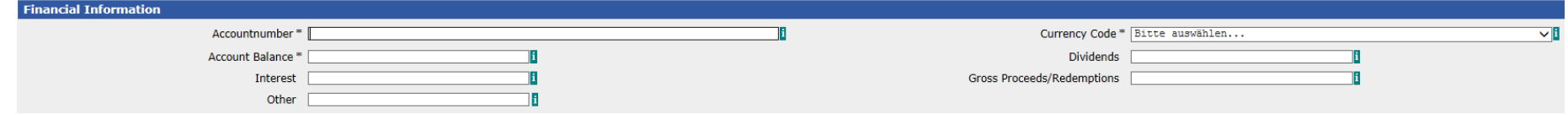

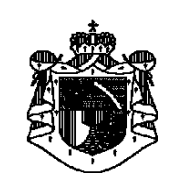

### **Kontrollseite**

Die **Kontrollseite** zeigt die erfassten Daten nochmals im Überblick. Wir empfehlen diese zwischenzuspeichern.

Die Daten werden durch Drücken des Buttons «**Senden**» an die Steuerverwaltung übermittelt.

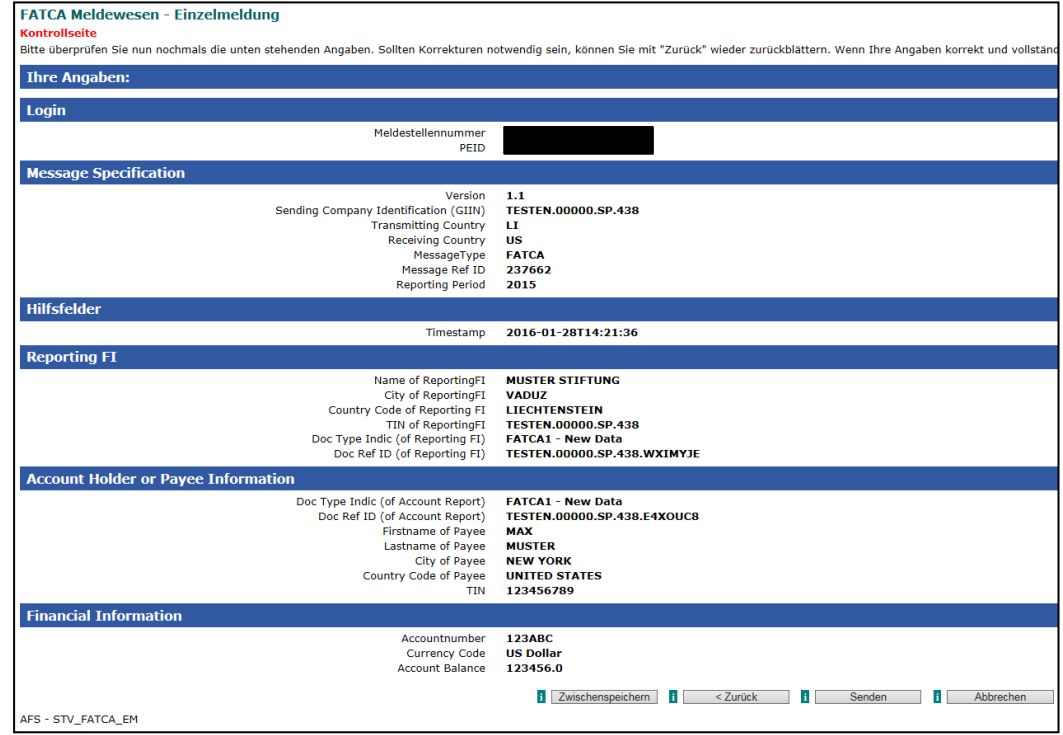

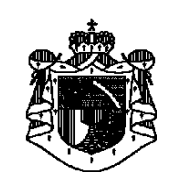

## **Abschlussseite = Sendebestätigung**

Sobald die **Abschlussseite** erscheint, wurden die Daten an die STV übermittelt. Die Abschlussseite wird als PDF angezeigt und gilt als **Empfangsbestätigung**.

Wir empfehlen, dieses PDF **sofort** lokal zu speichern bzw. zu drucken. Diese Abschlussseite kann später nicht mehr abgerufen werden!

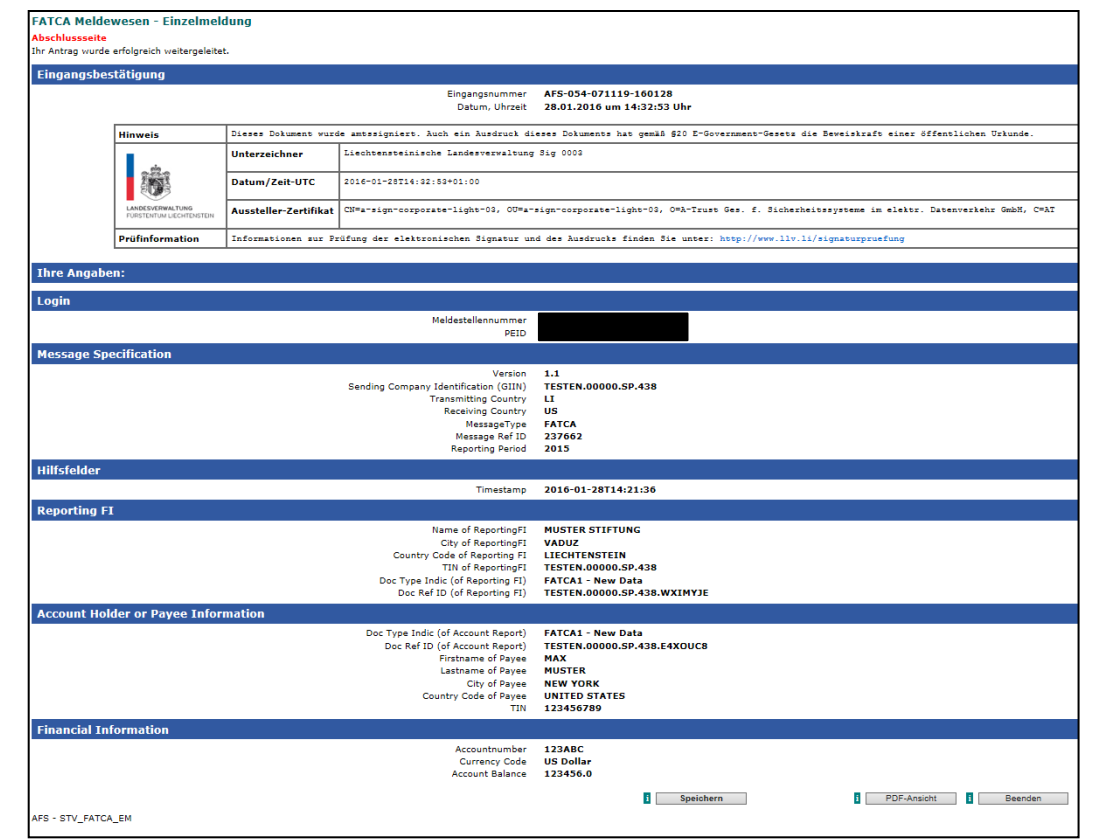

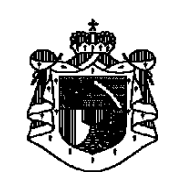

### **Kontakt STV**

Für Fragen zum FATCA-Reporting stehen Frau Claudia Brunhart und Herr Alexander Zelzer gerne zur Verfügung:

Claudia Brunhart Alexander Zelzer Tel. +423 236 67 37 Tel. +423 236 69 73 [claudia.brunhart@llv.li](mailto:claudia.brunhard@llv.li) [alexander.zelzer@llv.li](mailto:alexander.zelzer@llv.li)

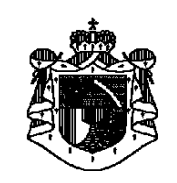

Beispiel einer erstmaligen Meldung (Typ: FATCA1-new data):

- Liechtensteinischer Trust namens «Muster Stiftung», 9490 Vaduz
- qualifiziert als «Reporting FI»
- erstellt das Reporting im **eigenen** Namen (kein TDT Modell)
- Max Muster (wohnhaft in New York) ist eine «Specified US Person»
- Die TIN von Max Muster lautet: 123456789
- der FL Trust «Muster Stiftung» ist als FFI registriert und hat eine eigene GIIN (ABC123.00000.**SL**.999)

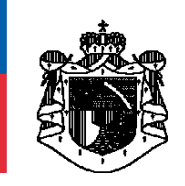

#### **FATCA Meldewesen - Einzelmeldung**

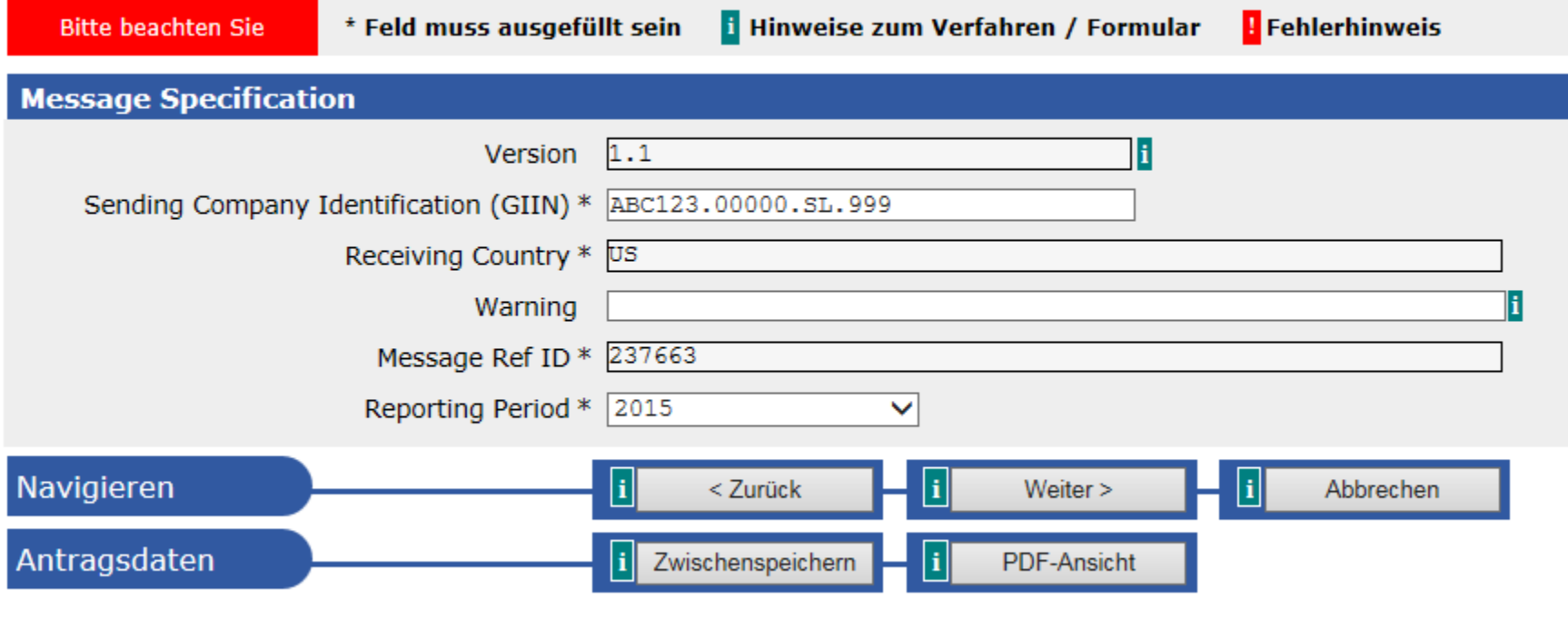

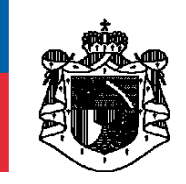

#### **FATCA Meldewesen - Einzelmeldung**

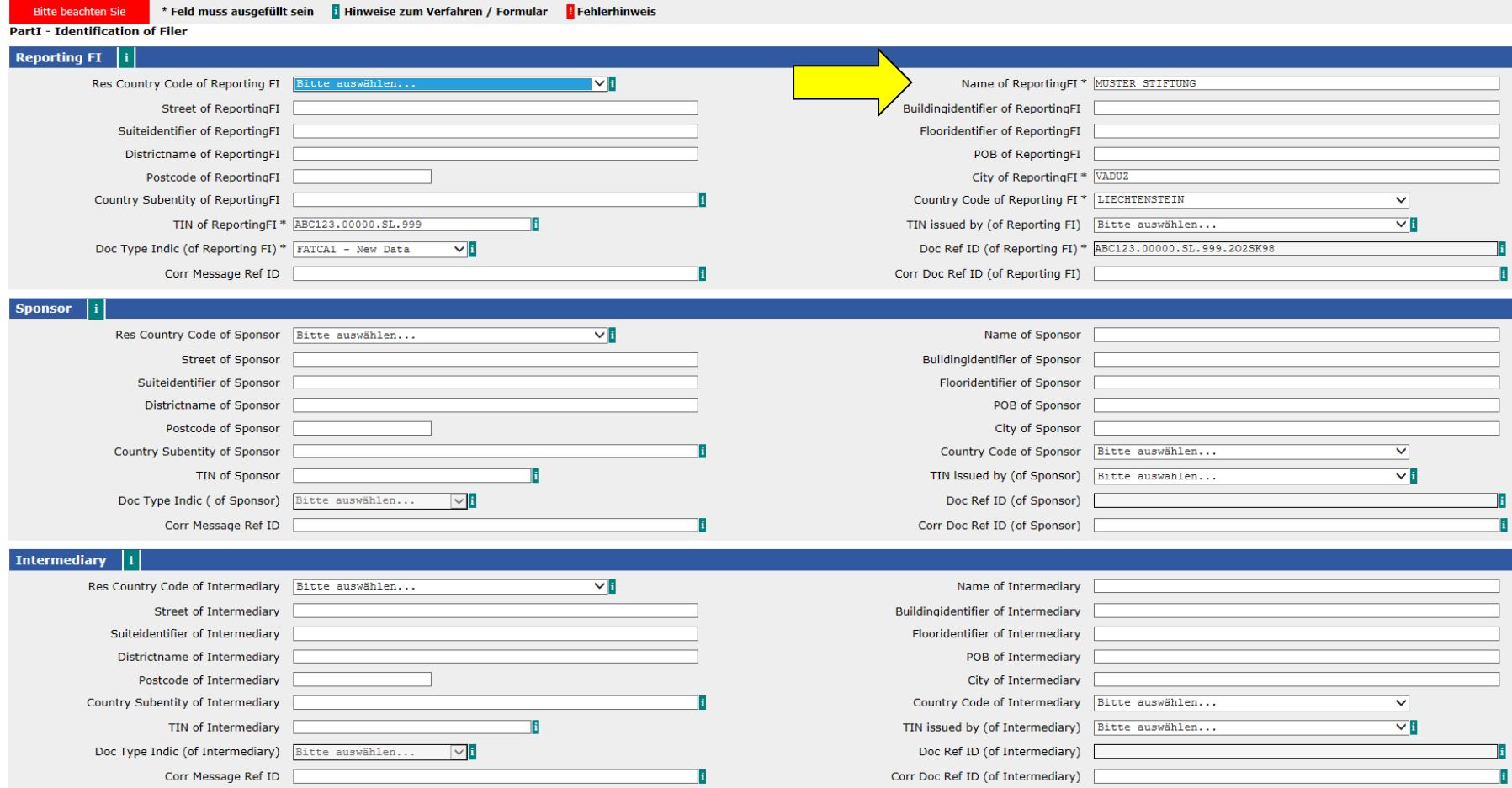

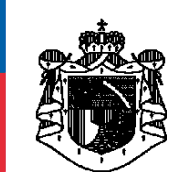

#### **FATCA Meldewesen - Einzelmeldung**

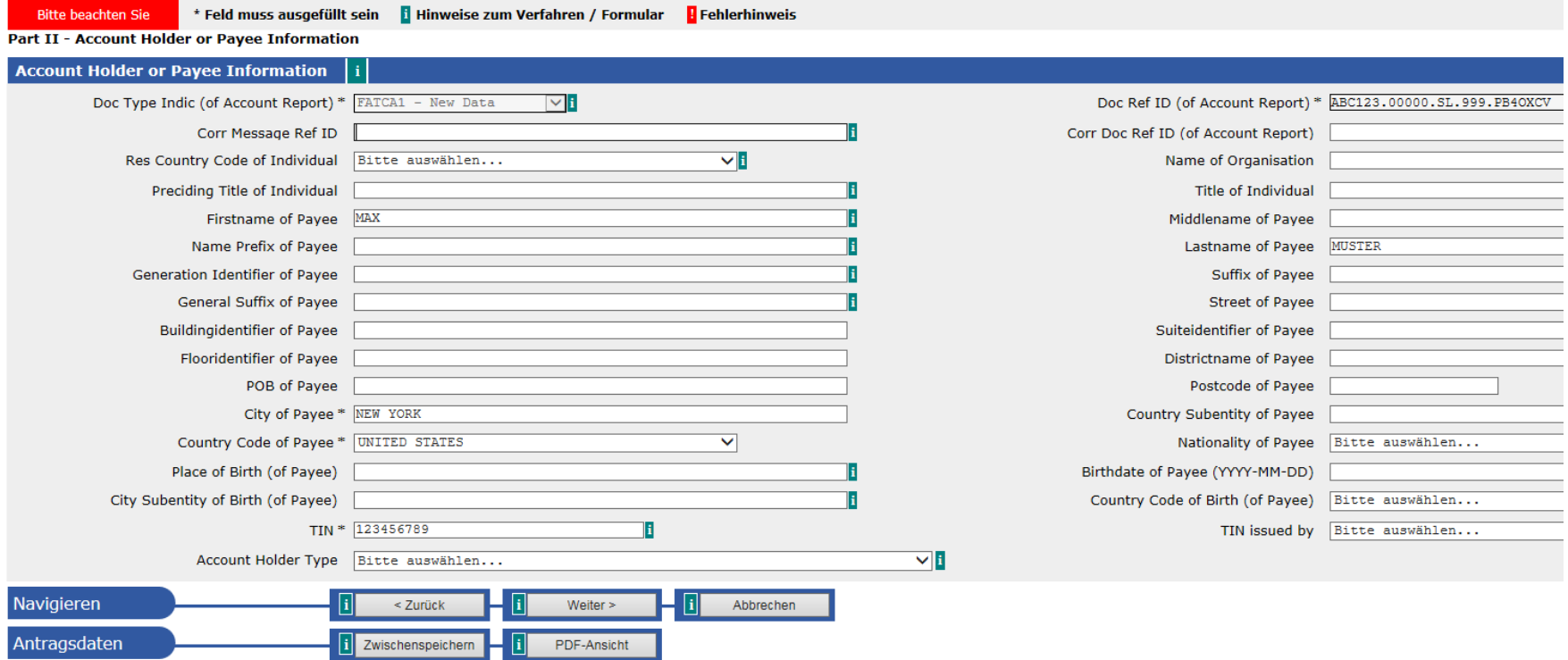

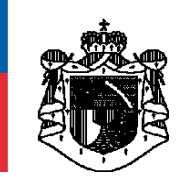

and the

### Beispiel 01 - FL Trust ohne TDT

**Market State** 

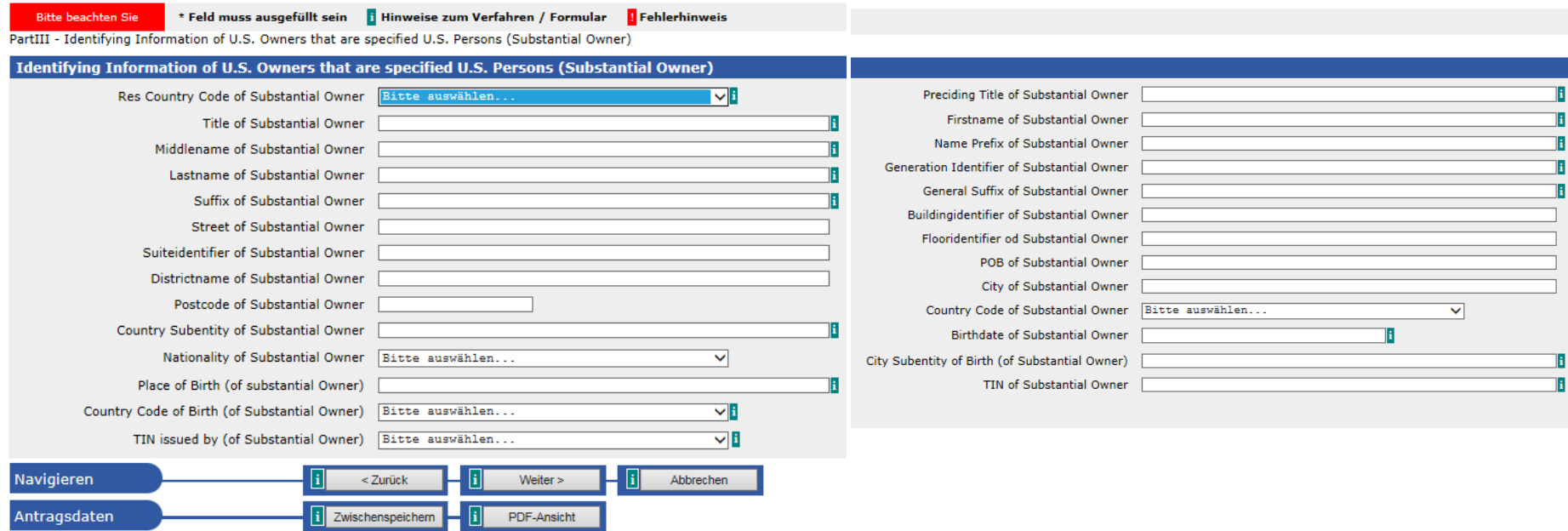

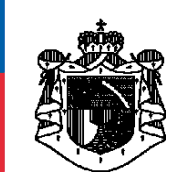

#### **FATCA Meldewesen - Einzelmeldung**

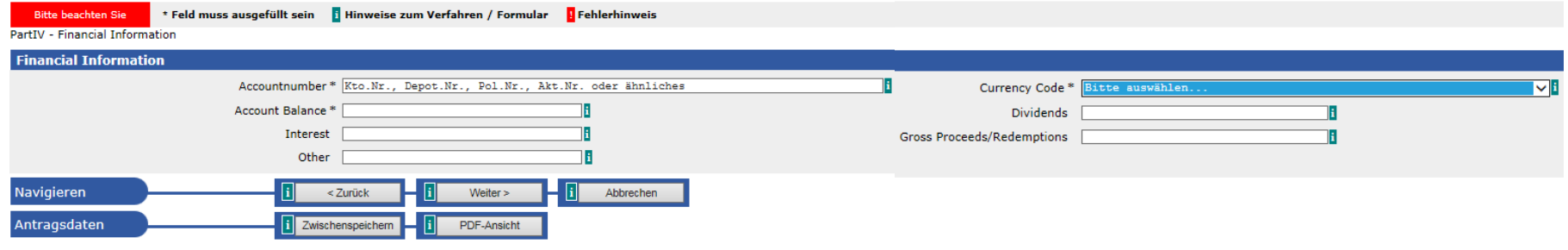

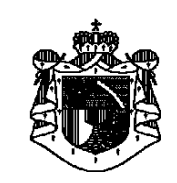

#### Beispiel einer neuen Meldung (Typ: FATCA1-new data) nach dem TDT-Modell:

- Liechtensteinischer Trust («Muster Stiftung»), 9490 Vaduz
- der Trust «Muster Stiftung» wählt das TDT-Konzept
- das Reporting wird durch den Trustee («Treuhand AG» in 9490 Vaduz) wahrgenommen
- die Treuhand AG hat eine **Sponsor-GIIN** (ABC123.00000.**SP**.438)
- Max Muster (wohnhaft in Vaduz) ist eine «Specified US Person»
- **Wichtig:** Die «Muster Stiftung» muss gemäss FATCA-Meldevorschriften als «**Reporting FI**» erfasst werden und die «Treuhand AG» als Sponsor.

Da die «Muster Stiftung» in diesem Beispiel keine eigene GIIN besitzt, kann für sie die **Sponsor-GIIN des Trustees** eingetragen werden.

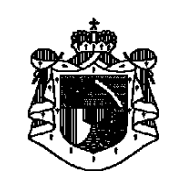

#### **FATCA Meldewesen - Einzelmeldung**

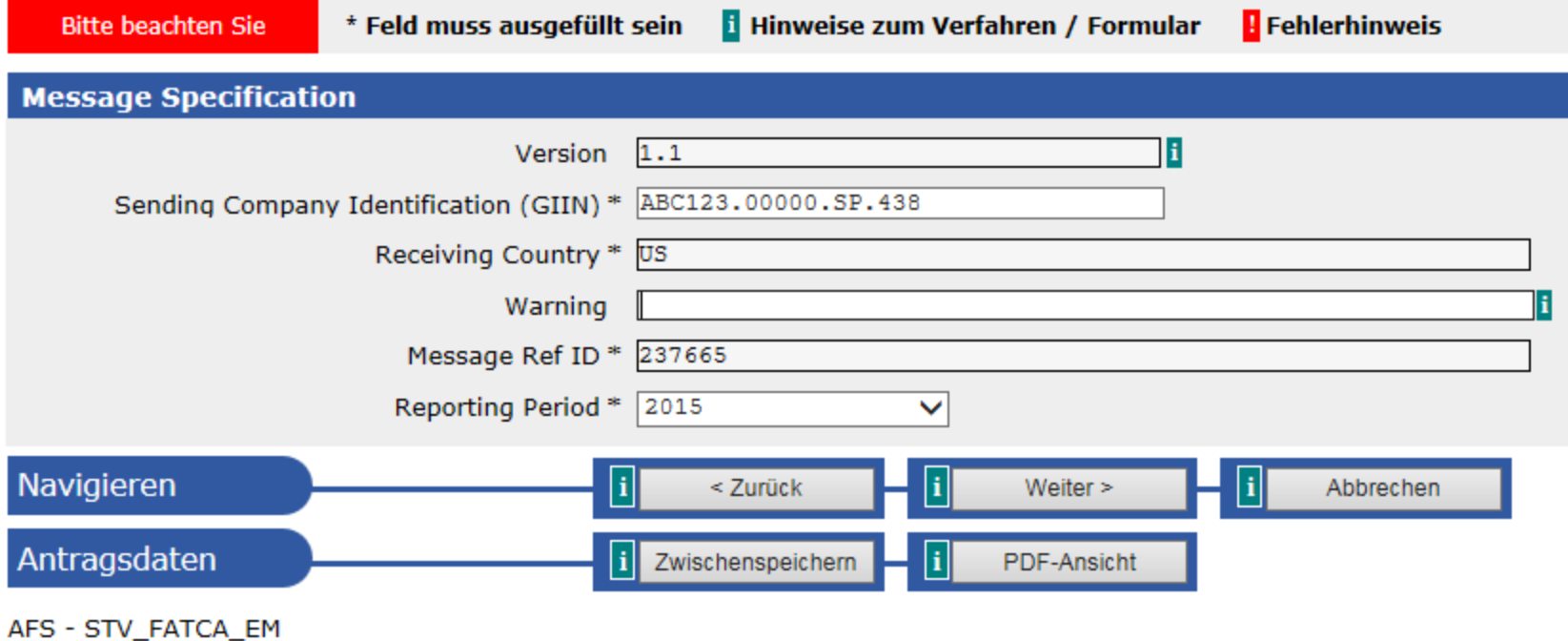

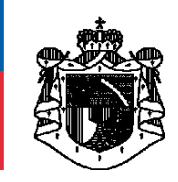

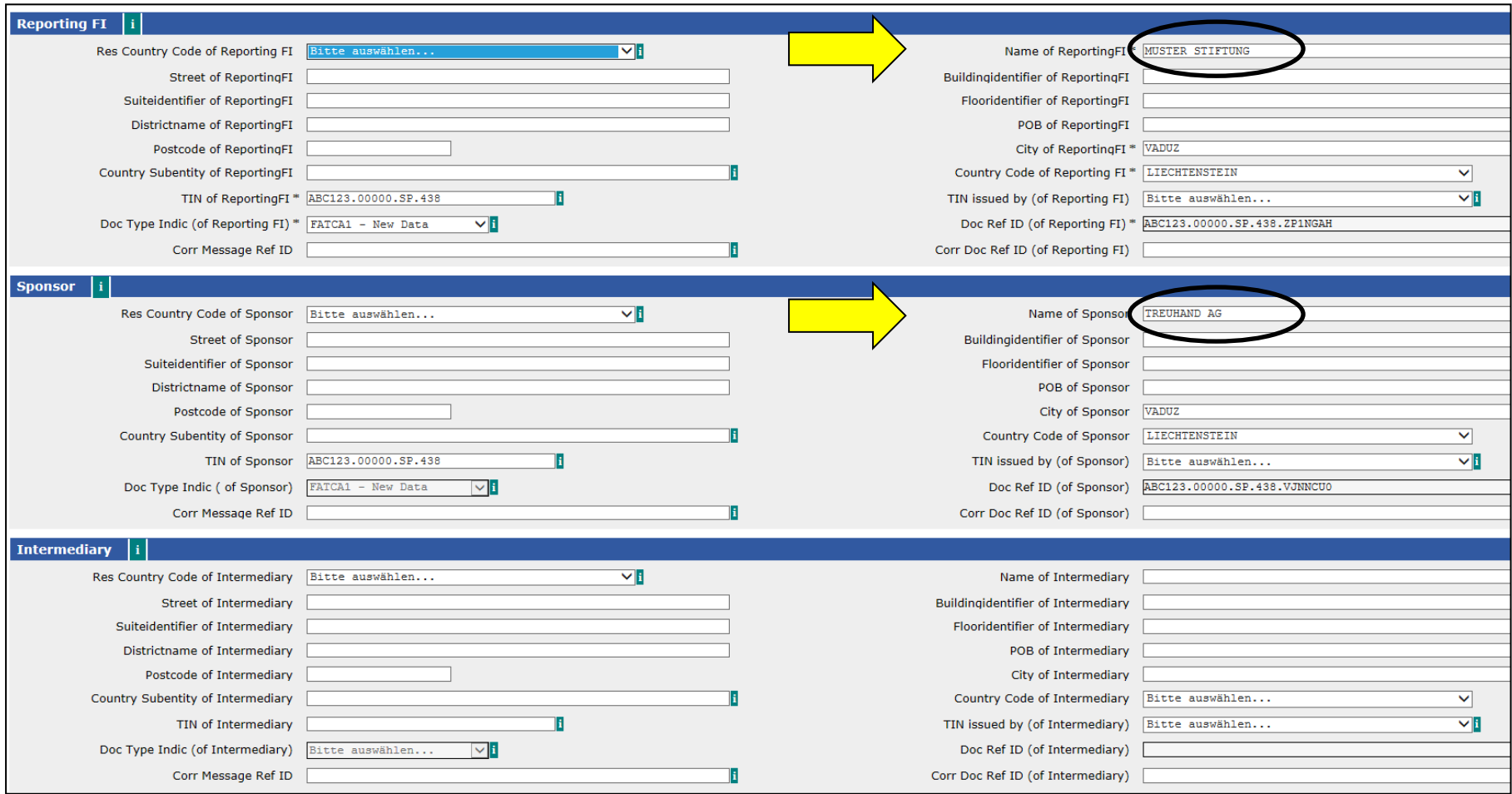

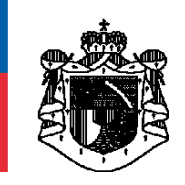

#### **FATCA Meldewesen - Einzelmeldung**

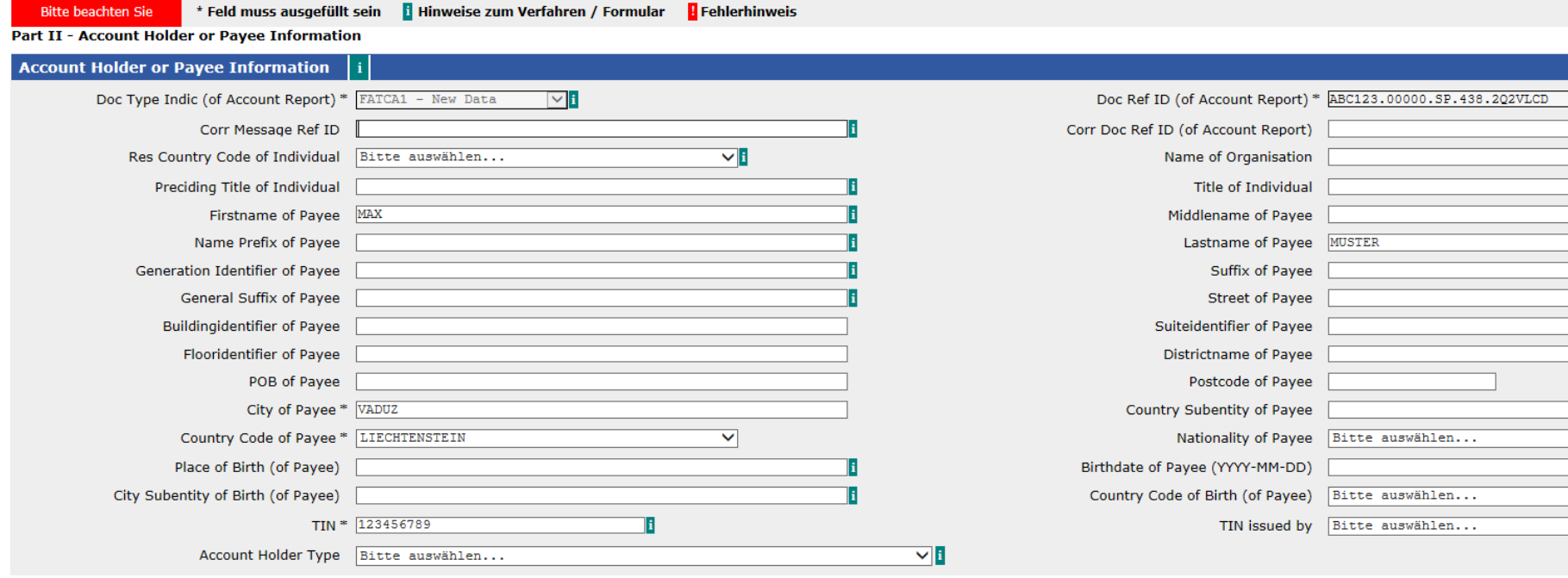

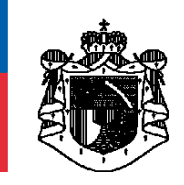

 $\alpha = 1.1$ 

### **Beispiel 02 - FL Trust mit TDT**

**Black of Contract Contract** 

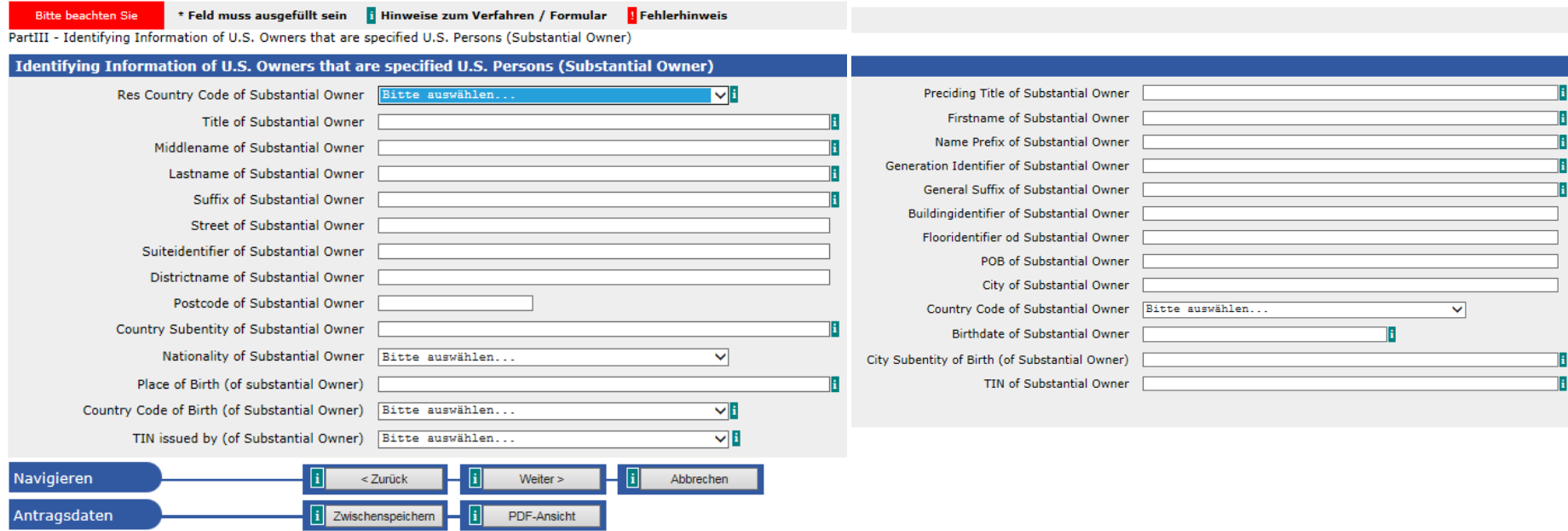

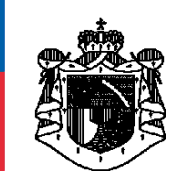

#### **FATCA Meldewesen - Einzelmeldung**

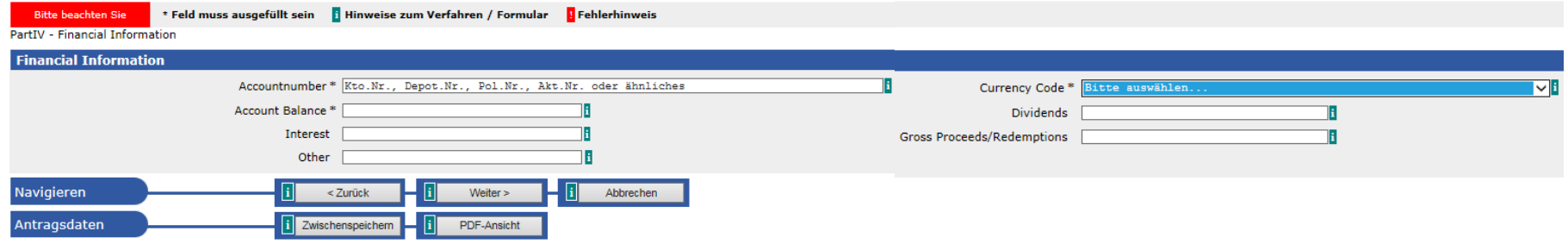

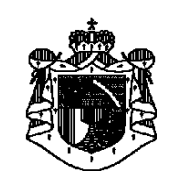

# **Allgemeines zu Korrekturmeldungen**

Es gibt 3 Arten von Korrekturmeldungen:

**1) Korrekturtyp «FATCA2-corrected» 2) Korrekturtyp «FATCA3-void» 3) Korrekturtyp «FATCA4-amended»**

*Die Verwendung dieser drei Korrekturtypen ist unterschiedlich und hängt (i) vom Zeitpunkt der Korrektur sowie (ii) von der zu korrigierenden Information ab. Innerhalb einer Meldung muss durchgängig derselbe Korrekturtyp verwendet werden. Dies gilt analog für XML Dateien.*

**(1) «FATCA2-corrected»** ist zu verwenden, wenn man vom IRS explizit zu einer solchen Korrektur aufgefordert wird. Ein solcher Datensatz hat alle Informationen der Meldung zu enthalten und korrigiert die entsprechende Originalmeldung.

**(2) «FATCA3-void»** ist zu verwenden, wenn man vom IRS explizit zu einer solchen Korrektur aufgefordert wird. Ein solcher Datensatz storniert zunächst die entsprechende Originalmeldung. Somit muss im Anschluss eine erneute Meldung (Typ «FATCA1-new data) mit den richtigen Informationen erstellt werden. Im Endeffekt werden 3 separate Meldungen bzw. Datensätze dem IRS übermittelt.

**(3)** Möchte der Absender (Reporting FI) von sich aus gewisse Daten einer bereits übermittelten Originalmeldung ändern, ohne dass er aber bereits vom IRS dazu aufgefordert wurde, so muss **«FATCA4-amended»** verwendet werden. Ein solcher Datensatz korrigiert die entsprechende Originalmeldung.

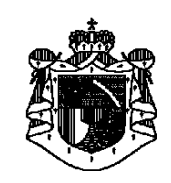

## **Allgemeines zu Korrekturmeldungen**

*Weitere Informationen sind ebenfalls auf der Homepage der STV unter der Rubrik FATCA sowie in den FAQs der amerikanischen Steuerbehörde IRS verfügbar.*

Werden Korrekturmeldungen erfasst, müssen zwingend auch die "**Corr Message Ref ID**" bzw. "**Corr Doc Ref ID**" Felder mit jenen Ref ID's der Originalmeldung ausgefüllt werden. Stimmen diese nicht 100%ig überein, werden die Korrekturmeldungen vom IRS nicht akzeptiert!!! Dies gilt analog für XML-Dateien.

"**FATCA2-corrected**" Korrekturmeldungen beinhalten grundsätzlich wieder alle Daten (vgl. Originalmeldung). Die zu korrigierenden Felder sind anzupassen bzw. zu ergänzen.

**"FATCA3-void"** Korrektur- bzw. Stornomeldungen müssen (!) **exakt** die gleichen Daten wie die Ursprungsmeldung beinhalten mit dem einzigen Unterschied, dass der Status "FATCA3-void" verwendet wird und die Felder "**Corr Message Ref ID**" bzw. "**Corr Doc Ref ID**" zusätzlich immer auszufüllen sind. Nur so wird der IRS die Stornierung der Originalmeldung akzeptieren.

"**FATCA4-amended**" Korrekturmeldungen beinhalten grundsätzlich wieder alle Daten (vgl. Originalmeldung). Die zu korrigierenden Felder sind anzupassen bzw. zu ergänzen.

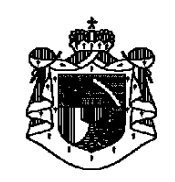

#### **Korrektur mittels Typ «FATCA2-corrected»**

Für dieses Beispiel soll die Originalmeldung, Beispiel 01 - siehe Folien 18-23, dienen. Die Originalmeldung hat die Message-Ref-ID=**237663**.

Grund der Korrektur soll eine ursprünglich falsch erfasste TIN (Social Security Number, SSN) sein. Für den *Account Owner* wurde ursprünglich die TIN= 123456789 gemeldet. Richtig wäre 987654321.

Da die amerikanische Steuerbehörde IRS diese TIN (123456789) nicht verifizieren konnte, verlangt der IRS eine Korrekturmeldung mittels **«FATCA2-corrected».**

Der Absender der Originalmeldung, in diesem Beispiel ist das die «Muster Stiftung», wurde von der STV darüber schriftlich informiert und gleichzeitig aufgefordert, die notwendige Korrekturmeldung zu erfassen.

Die STV wird die Korrekturmeldung(en) umgehend an den IRS wieder weiterleiten.

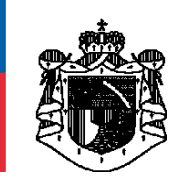

#### **Korrektur mittels Typ «FATCA2-corrected»**

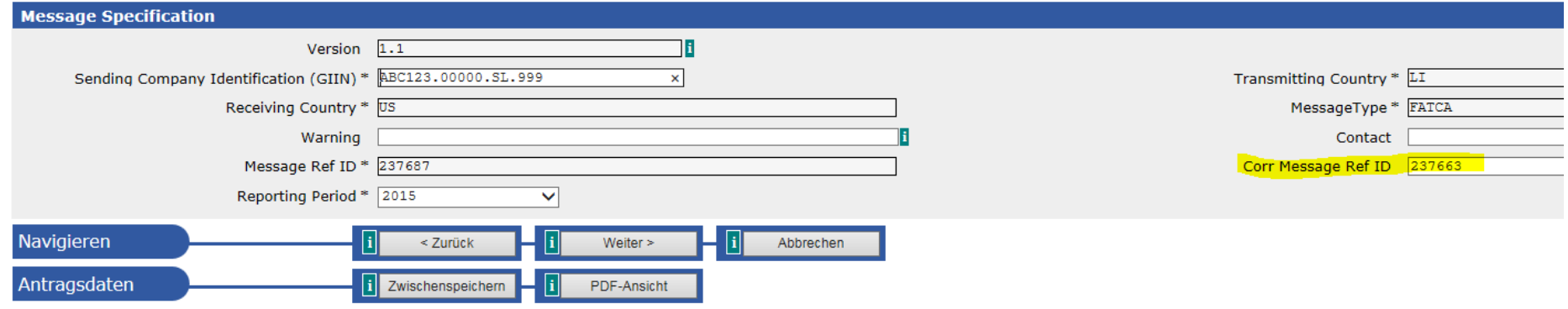

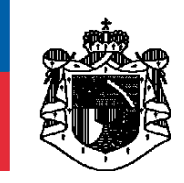

#### **Korrektur mittels Typ «FATCA2-corrected»**

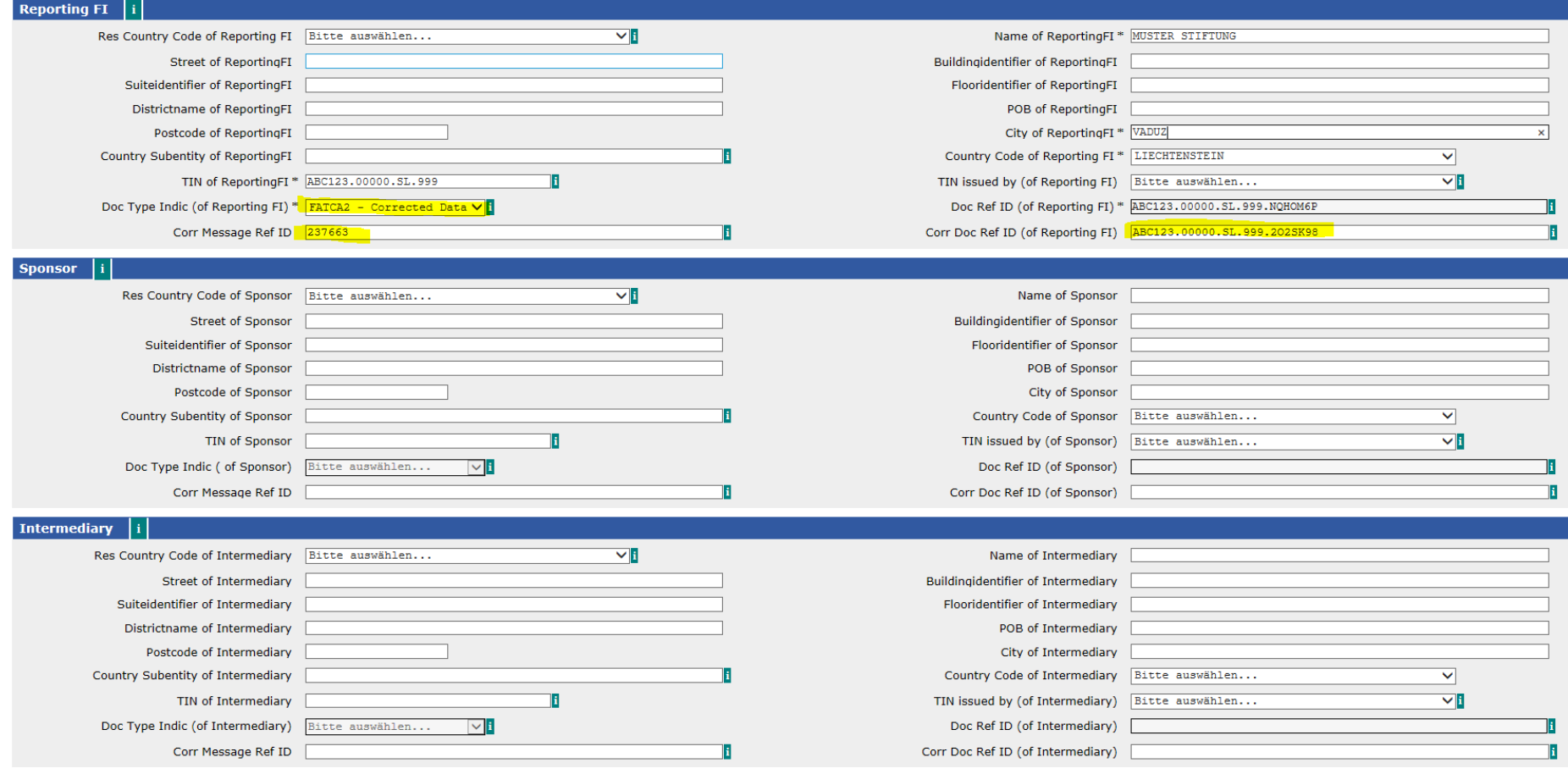

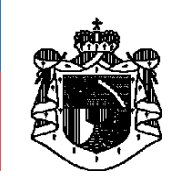

#### **Korrektur mittels Typ «FATCA2-corrected»**

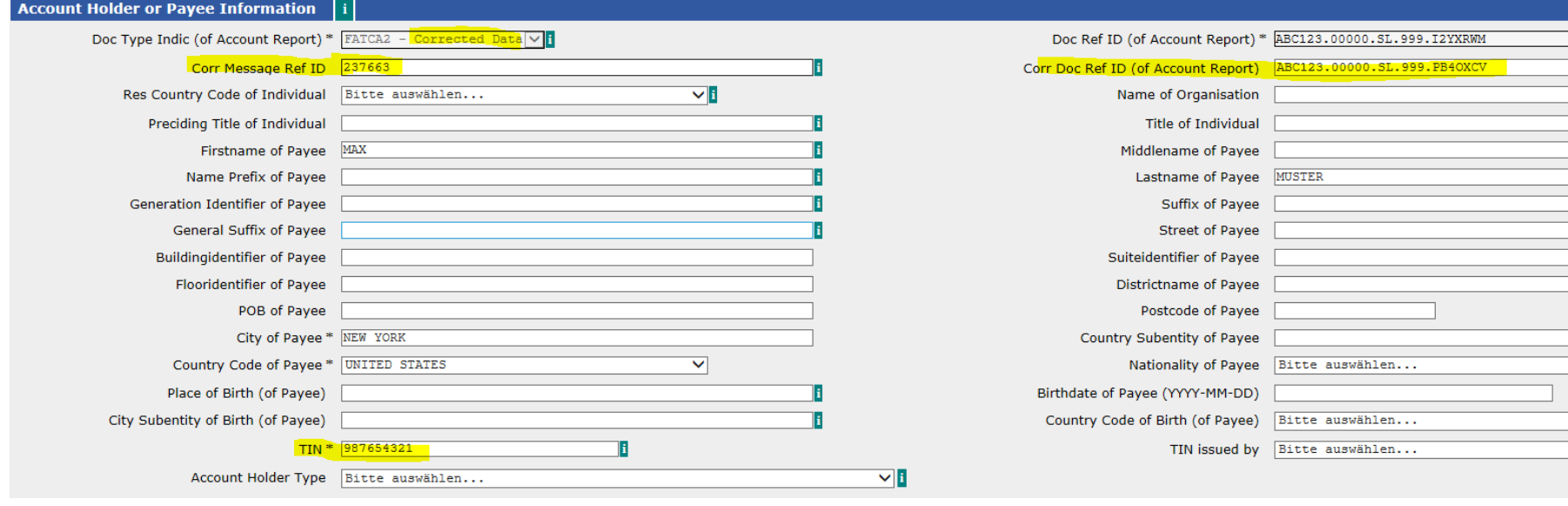

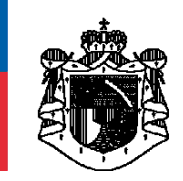

#### **Korrektur mittels Typ «FATCA2-corrected»**

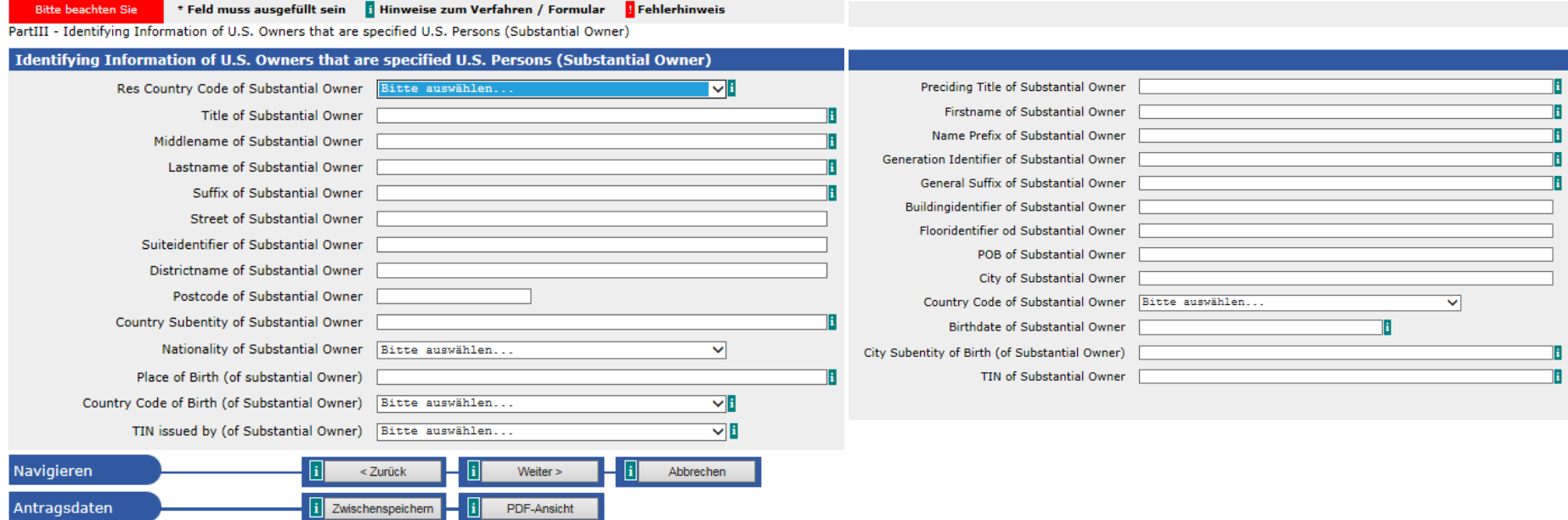

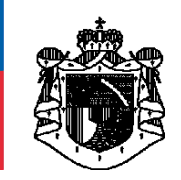

#### **Korrektur mittels Typ «FATCA2-corrected»**

#### **FATCA Meldewesen - Einzelmeldung**

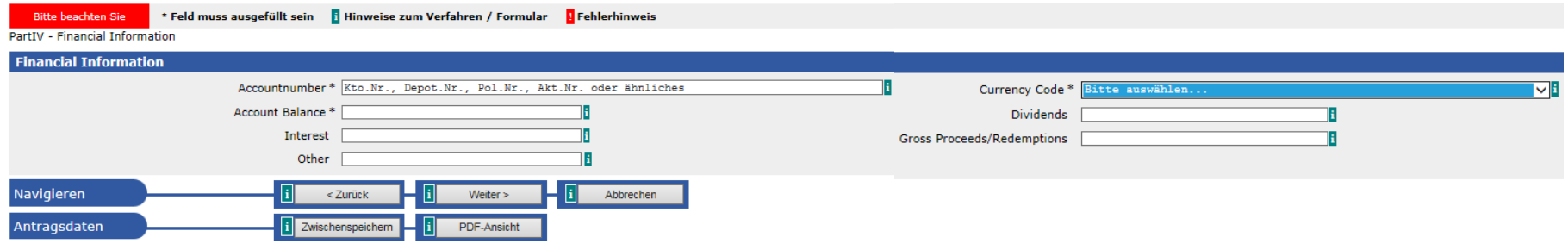